MS-Office (Einstellungen): Unterschied zwischen den Versionen

# MS-Office (Einstellungen): Unterschied zwischen den Versionen

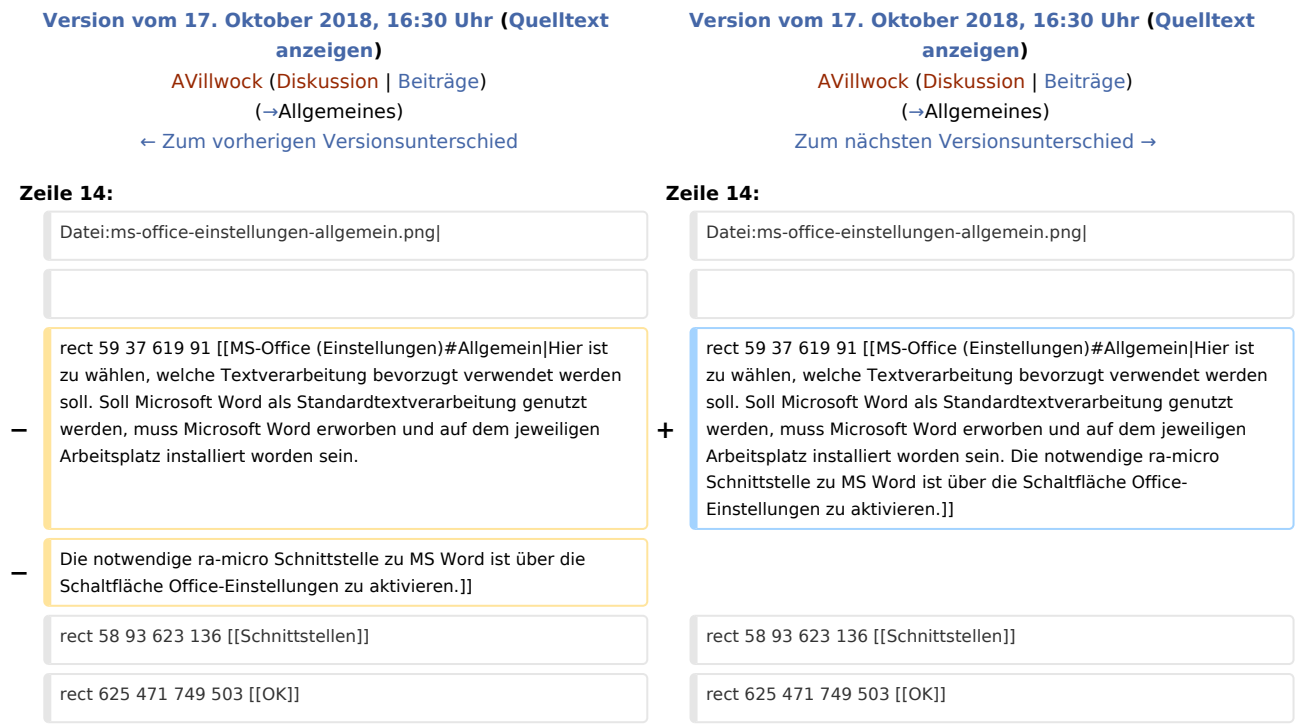

## Version vom 17. Oktober 2018, 16:30 Uhr

[Hauptseite](https://onlinehilfen.ra-micro.de/index.php/Hauptseite) > [Kanzlei](https://onlinehilfen.ra-micro.de/index.php?title=Kategorie:Kanzlei&action=edit&redlink=1) > [Einstellungen](https://onlinehilfen.ra-micro.de/index.php/Einstellungen) > [MS-Office \(Einstellungen\)](https://onlinehilfen.ra-micro.de)

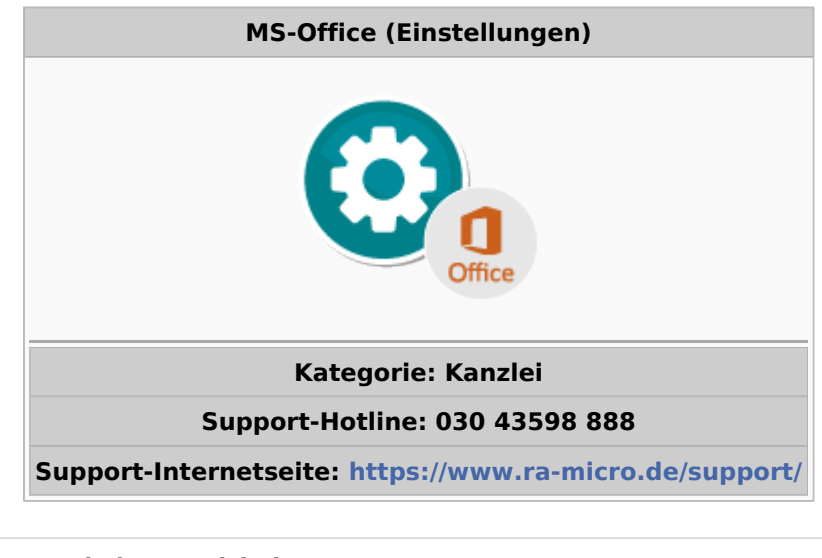

#### **Inhaltsverzeichnis**

1 [Allgemeines ......................................................................................................................................................... 2](#page-1-0)

MS-Office (Einstellungen): Unterschied zwischen den Versionen

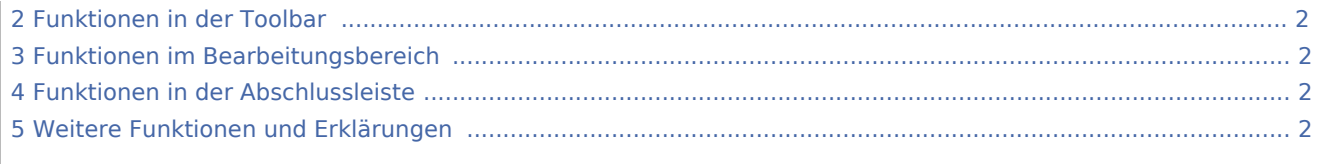

### <span id="page-1-0"></span>Allgemeines

<imagemap>-Fehler: Bild ist ungültig oder nicht vorhanden

Über die Funktion MS-Office (Einstellungen) können die Einstellungen zur bevorzugten Textverarbeitung bzw. die Verwendung der RA-MICRO Office-Schnittstellen geändert werden. RA-MICRO stellt zu folgenden Office-Anwendungen Schnittstellen zur Verfügung: MS Word, MS Excel und MS Outlook. Zum Ändern der Einstellung muss das jeweilige MS Office-Programm geschlossen sein.

#### <span id="page-1-1"></span>Funktionen in der Toolbar

#### <span id="page-1-2"></span>Funktionen im Bearbeitungsbereich

#### <span id="page-1-3"></span>Funktionen in der Abschlussleiste

#### <span id="page-1-4"></span>Weitere Funktionen und Erklärungen